# テレビ視聴・録画時のご注意

本機に添付されているSmartVision(テレビ視聴・録画用ソフトウェア)を使うと、テレビ(地上デジタル放送 /BS デジタル放送/110 度 CS デジタル放送)を視聴・録画できます。ご利用時は次のことにご注意くださ い。

#### ● テレビ起動時のご注意

・ パソコンの電源投入直後や Windows 起動直後は、Windows の各種設定や環境チェックでソフトウェアの 動作が遅くなることがあります。そのため、すぐにテレビ(SmartVision)を起動したり、リモコンの【テレビ】 ボタンを押すと、テレビ(SmartVision)の起動までに時間がかかったり、起動後しばらくの間、映像が表示 されない、または停止している、もしくは映像の一部にブロックノイズが表示されることがあります。 テレビ(SmartVision)の起動は、パソコン本体の CD/ハードディスクアクセスランプの点滅がおさまって から行ってください。

## ● テレビ視聴中のご注意

- ・ テレビ視聴中に他のソフトウェアが動作していると、テレビ映像が乱れたり(コマ落ちなど)、音量調整中 にテレビ映像が一瞬停止したり、操作に対する反応が遅くなったりする場合があります。そのような場 合には、テレビ(SmartVision)以外のソフトウェアを終了させてください。
- Windows上で動作中のソフトウェア(常駐ソフトウェアなど)の負荷が増加すると、予約録画の失敗やコマ 落ちなどが発生することがあります。出荷時の環境ではこれらの現象が発生しにくくなるよう調整してい ますが、お客様がインストールしたソフトウェアは調整の対象となっていませんのでご注意ください。
- ・ 視聴している番組によっては、動きの大きいシーンでコマ落ちしたり、一部の静止映像(テロップ表示な ど)が微動して見えることがあります。

## ● パソコンの自動起動/自動終了について

・ 予約録画、予約視聴、番組表受信の予約が登録されていると、設定によっては自動的にパソコンの電源 が入ったり切れたりします。詳しくはマニュアル『テレビを楽しむ本』の「PART7 Q&A」-「その他」-「パ ソコンの電源が勝手に入ってしまう」や「パソコンの電源が勝手に切れる」を参照してください。

## ● 録画モード変換に関するご注意

- 録画モード変換と録画(予約による録画を含む)を同時に行わないことをお勧めします。録画モード変換 と録画を同時に行った場合、変換後の番組や、録画した番組にノイズが入ることがあります。
- 録画モード変換は「変換優先モード」で行うことをお勧めします。「変換優先モード」について詳しくは『テ レビを楽しむ本』-「PART5 録画番組を DVD などに保存する」-「録画モードがダイレクトの番組を録 画モード変換する」をご覧ください。
- ・ 録画モード変換機能は、他のソフトウェア(テレビの視聴含む)の動作を優先で変換するため、完了まで 長時間、場合によっては録画時間の2倍以上かかることもあります。パソコンを利用しない時間などに 変換してください。処理完了までにかかる時間は、ハードウェアの性能やパソコンの使用状態などで異 なります。
- ・ 番組表の取得中に録画モード変換を開始した場合、番組表の取得は中止されます。録画モード変換が 終了した後、必要に応じて、再び番組表を取得してください。

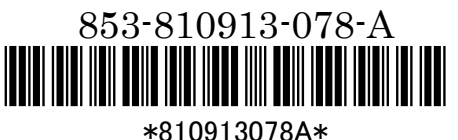

(裏面もご覧ください)

## ● 録画モード「ファイン」「ファインロング」「ロング」をご利用の場合のご注意

- ・ SmartVisionにて「ファイン」「ファインロング」「ロング」で録画した番組を再生すると、動きの激しい場面な どでは映像の一部にブロックノイズが発生することがあります。番組の内容によっては録画モード「ダイ レクト」での録画をおすすめします。
- ・ 「ファイン」「ファインロング」「ロング」では、データ放送/双方向データ放送は録画されません。録画番組 のデータ放送/双方向データ放送をご利用になる場合には、あらかじめ「ダイレクト」で録画をしてくださ い。
- ・ 録画モード「ファイン」「ファインロング」「ロング」で録画した番組の録画モード変換はできません。「ダイ レクト」で録画した番組のみ、録画モード変換ができます。
- DVD やブルーレイディスク(ブルーレイディスクドライブ搭載モデルのみ)に番組を保 存する場合の注意
- ・ 光ディスク(DVD やブルーレイディスク)に番組を保存する場合、同時に録画(予約録画を含む)を行わ ないでください。光ディスクへの保存と録画を同時に行うと、録画した番組や光ディスクに保存した番組 にノイズが入る場合があります。
- 光ディスクに番組を保存する場合には、「書き込み優先モード」で書き込みを行ってください。「書き込み 優先モード」について詳しくは『テレビを楽しむ本』-「PART5 録画番組を DVD などに保存する」-「番 組を光ディスクに保存する」をご覧ください。

## ● DVD-RAM をご利用の際のご注意

・ 本機以外で使用したことのある DVD-RAM に録画番組を保存する場合、書き込みに失敗する場合があ ります。その場合は必要に応じて、DVD-RAM に保存されているデータを本機にバックアップし、その後、 本機で DVD-RAM をフォーマットしてから録画番組を保存してください。フォーマットの手順について、詳 しくは『テレビを楽しむ本』ー「PART5 録画番組を DVD などに保存する」ー「番組を光ディスクに保存す るための準備」をご覧ください。

## ● ダブル録画を行う場合のご注意

・ ダブル録画を行う場合は、一方の番組は必ず録画モード「ダイレクト」で録画をしてください。

## ● データ放送ご利用時のご注意

・ 本機はモデム機能を搭載しないため、BS・110度 CS デジタル放送の一部の番組で提供されている電 話回線を用いた双方向サービスはご利用になれません。

#### ● VALUESTAR L/VALUESTAR G タイプ L をご購入いただいたお客様へ

- ・ テレビを視聴する場合は、パソコン本体とセットで購入されたディスプレイを接続してください。それ以外 のディスプレイでは、テレビ映像の表示をサポートしておりません。
- ・ パソコン本体とディスプレイを接続する場合には、ビデオ信号ケーブル(DVI-D)をお使いください。ビデ オ信号ケーブル(ミニ D-Sub15ピン)を使ってパソコン本体とディスプレイを接続すると、テレビ映像が 表示されません。詳しくは『準備と設定』ー「第2章 電源を入れる前に接続しよう」ー「ディスプレイを接 続する(VALUESTAR L)」をご覧ください。
- ・ リモコンをご利用になる前に、リモコン受信用ユニットをパソコン本体に接続する必要があります。詳しく は『準備と設定』-「第3章 セットアップを始める」-「リモコンを使う準備をする」をご覧ください。